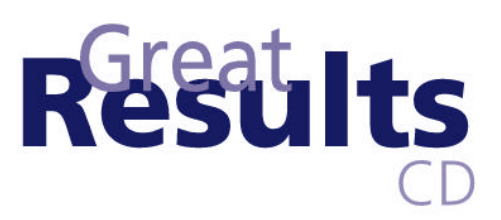

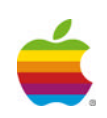

## CLW Separation Table BETA Plug-In—Read Me

When working with graphic applications like Adobe Photoshop, it's often necessary to convert colors from one color format to another—from RGB to CMYK, for example. When converting data from RGB to CMYK, many Photoshop users achieve the best image quality in Color LaserWriter ouput by avoiding specific Photoshop functions such as Convert RGB to CMYK, Curves, and Levels.

Apple recommends that when converting image data from RGB to CMYK, you let the LaserWriter software do the conversion automatically. However, if you do wish to use Photoshop to convert RGB files to CYMK, or if you want to get maximum quality from a file previously converted to CYMK, you can use the CLW Separation Table BETA software plug-in for the Apple Color LaserWriter. With this software plug-in properly installed, you can use Photoshop to convert RGB files into CMYK files that are specifically tuned for the Apple Color LaserWriter.

## **To install the CLW Separation Table BETA plug-in:**

- **1. Download the "CLW Separation Table BETA file (available on this CD) to the Plug-Ins folder in your PhotoShop folder.**
- **2. Launch Photoshop and choose Preferences from the File menu. In the dialog that appears, select Separation Tables. Click the Load button and use the Finder window to locate and open the CLW Separation Table BETA file that you downloaded in step one.**

The Separation Tables dialog should look like this in order to convert files so that they are specifically tuned to the attributes of the Apple Color LaserWriter.

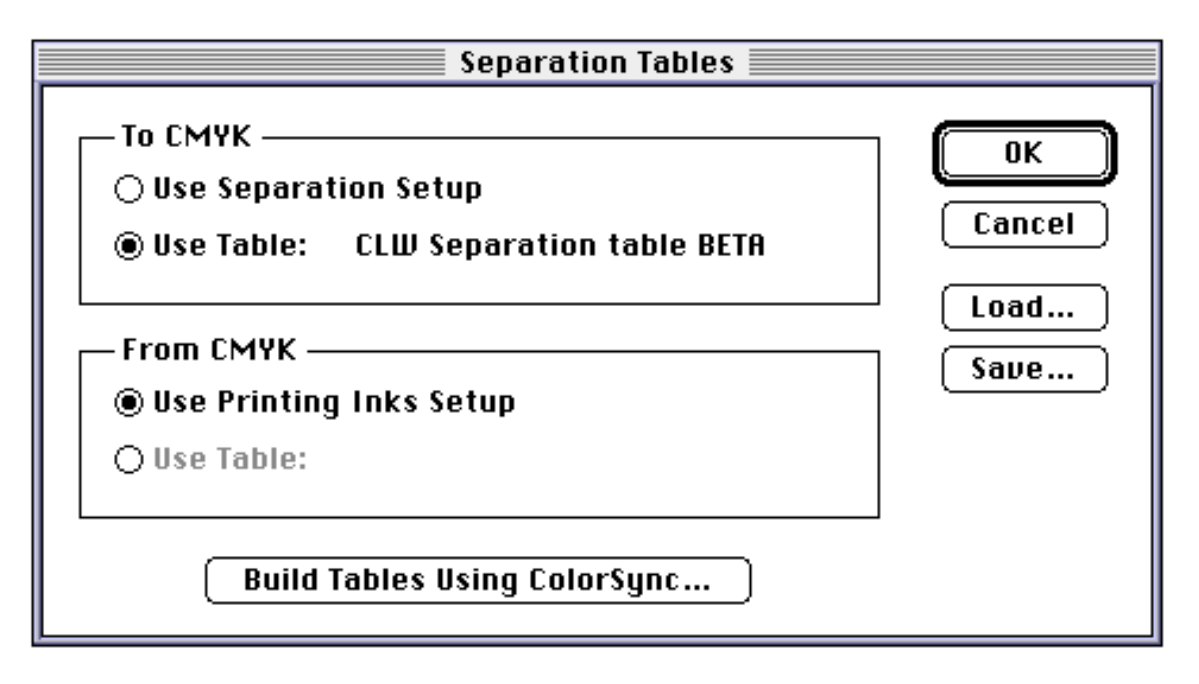

**Note: If you have a CYMK file that you would like tuned for the Color LaserWriter, convert the file to RGB and then convert it back to CYMK using the CLW Separation Table BETA plug-in.**

For more information on the Separation Tables feature in PhotoShop, refer to the PhotoShop user's manual.